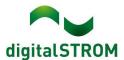

# **Software Release Notes**

### dSS V1.19.4

digitalSTROM AG uses Software Release Notes (SRN) to provide information about software changes and updates of existing products.

| Document number | SRN-2209          |
|-----------------|-------------------|
| Date / Version  | 08.09.2022 / v1.1 |

# Changes

- New: P1. Smart meter reading based on P1 protocol allows the reading of direct energy data coming from a P1-compatible smart meter (via USB port) and displaying the energy data in the dSS energy graph. Also, P1 is available in the User Defined States to allow for automation rules. The P1 function is executed by a dSS add-on (dSS app). In case there is no P1 smart meter detected, the P1 functionality will not appear in the dSS.
- Fixed: Heating/cooling switchover did not work correctly when 2 SW-UMR200 inputs were
  used.
- Fixed: Heating/cooling state was sometimes the wrong one when using an SW-AKM200.
- Fixed: dSM Properties dialog improved for better readability (normal dSM function vs energy measurement/communication only).
- Fixed: Wrong temperature data displayed in conjunction with Netatmo and EnOcean bridge.
- Fixed: Internal server error occurred when a clip is played through Sonos (vDC missing zone information).
- Fixed: Unnecessary button "open device properties" in Sonos Controller V2 was removed.
- Fixed: Could not get metering data from server (dSS sometimes rebooted when the dSM database was cleaned up).

#### Other

The current state of our various cloud services can be seen online at <a href="http://status.digitalstrom.com">http://status.digitalstrom.com</a>. If you notice any complications with any of the cloud-based services, please inform yourself on this page.

## **Software Update Recommendation**

Updating to this software-version is recommended to benefit from the latest improvements and features.

### **Documentation**

Further information about the features and how to use them can be found in the latest digital STROM manual under "Operation and Configuration" or "Installation".

The latest version of the manuals can be found on <a href="https://www.digitalstrom.com/en/user-manuals/">https://www.digitalstrom.com/en/user-manuals/</a>

SRN-2209 Page 1 of 3

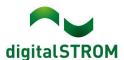

# **Affected Products**

| Product                           | Software Description | New Version | Release date |
|-----------------------------------|----------------------|-------------|--------------|
| digitalSTROM-Server dSS20 / dSS22 | dSS                  | 1.19.4      | 08.09.2022   |

#### **Installation Notes**

### dSS and dSM

- Execute the software update from the digitalSTROM configurator within the menu "System / System Update".
- The dSS must be connected to the Internet in order to perform the update. Alternatively, the update can be installed by using a USB thumb drive.
- It is advisable to back up your system settings prior to performing a system update within the menu "System / System Maintenance".
- Once the system updates are installed, the system checks again for available updates. In case there are additional dSM firmware updates available, they must be installed manually by clicking the "Update System" button.
- A complete list of release notes as well as the USB update file can be found at <a href="http://www.digitalstrom.com/Partner/Support/Software-Updates/">http://www.digitalstrom.com/Partner/Support/Software-Updates/</a>.

## dS Smart Home App

• The newest version of the **dS Smart Home App** is available online

• iOS: Apple App Store

• Android: Google Play Store

SRN-2209 Page 2 of 3

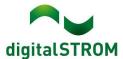

# How to find the version information

### dSS and dSM

The currently installed software version can be found within the digital STROM Configurator.

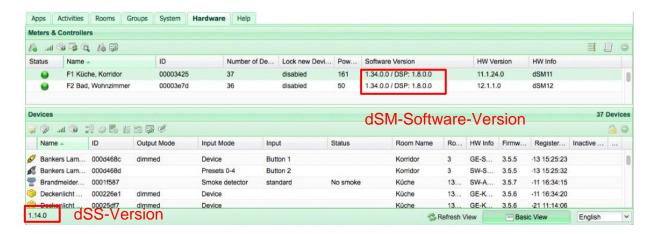

## dS Smart Home App

The currently installed version can be found in the menu "Settings / About".

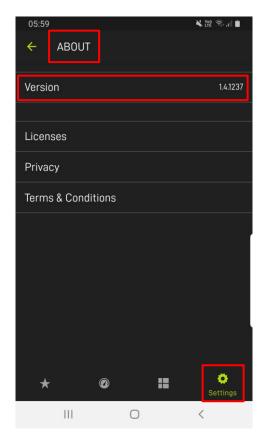

SRN-2209 Page 3 of 3